## **Stories Under Epics Extender**

The Stories Under Epics Extender pulls in issues belonging to epics already in the structure. The issues will be placed beneath the epics in your hierarchy.

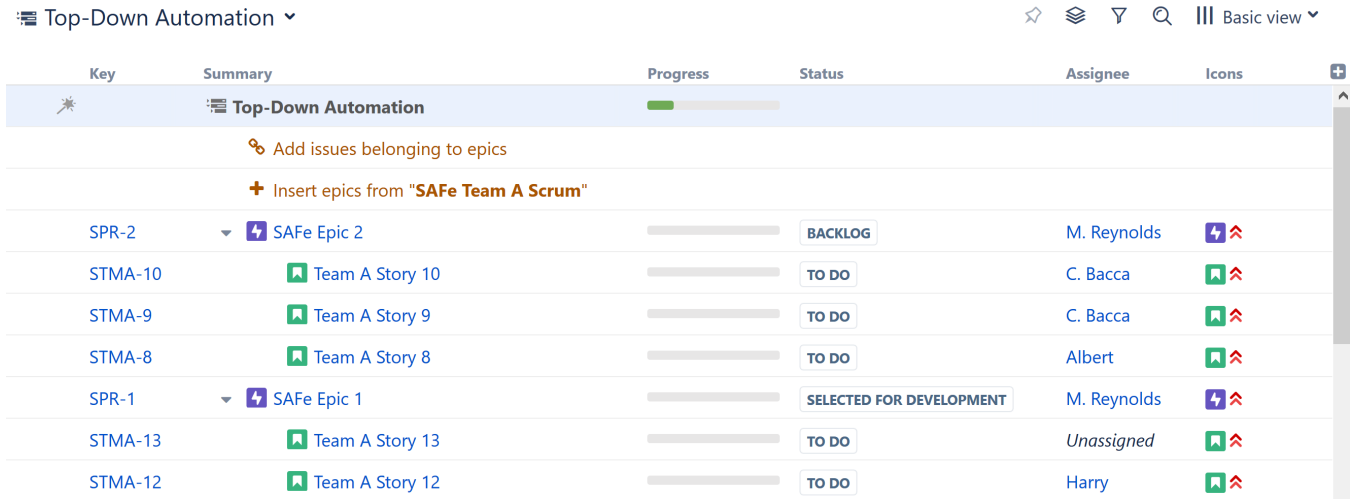

In the example above, we built our hierarchy by adding all our epics with an [Agile Board Inserter](https://wiki.almworks.com/display/structure052/Agile+Board+Inserter), and then we placed our issues beneath them, using the Stories Under Epics extender.

## Customize Your Extender

Each Stories Under Epics Extender can be customized to create exactly the hierarchy you need.

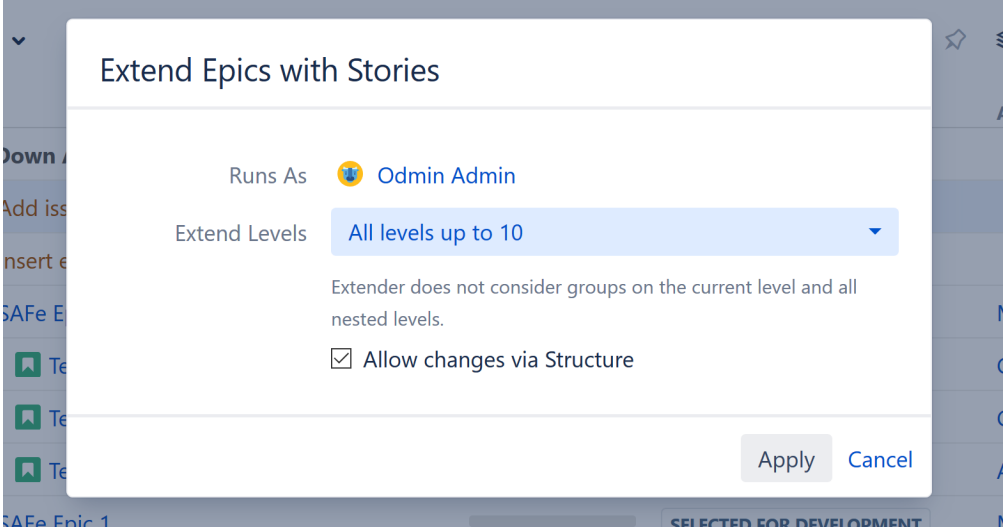

## You can customize:

**Extend Levels** - Allows you to select which levels in the hierarchy the extender should be applied to:

- All levels up to 10 (default) The extender will be applied to the first 10 levels of the hierarchy, starting from the level where the extender itself is located.
- All levels The extender will be applied to the current level and all its descendants.
- Current level only The extender will only be applied to the same level in the hierarchy as the extender itself.
- Manual levels range You can specify which levels the extender is applied to.

See [Generator Scope](https://wiki.almworks.com/display/structure052/Generator+Scope) to learn more about customizing levels.

**Allow changes via Structure** - If this option is checked, moving an issue from beneath one epic to another will update the issue's epic link in Jira. Deleting an issue from the structure will remove the epic link.